In order to check your grades click on "Grades" function in the "Student Info" menu.

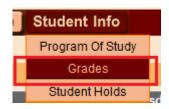

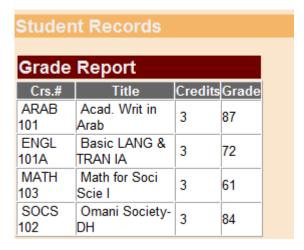

## N.B:

You can also query your grades for previous semesters by clicking on semester link.

Fall 04-05 Spring 04-05 Fall 05-06 Spring 05-06 Fall 06-07 Spring 06-07 Fall 07-08 Spring 07-08 Fall 12-13 Spring 12-13

• If you have Financial Hold, you will not be able to see your grades.

## RESPONDED RESPONDED